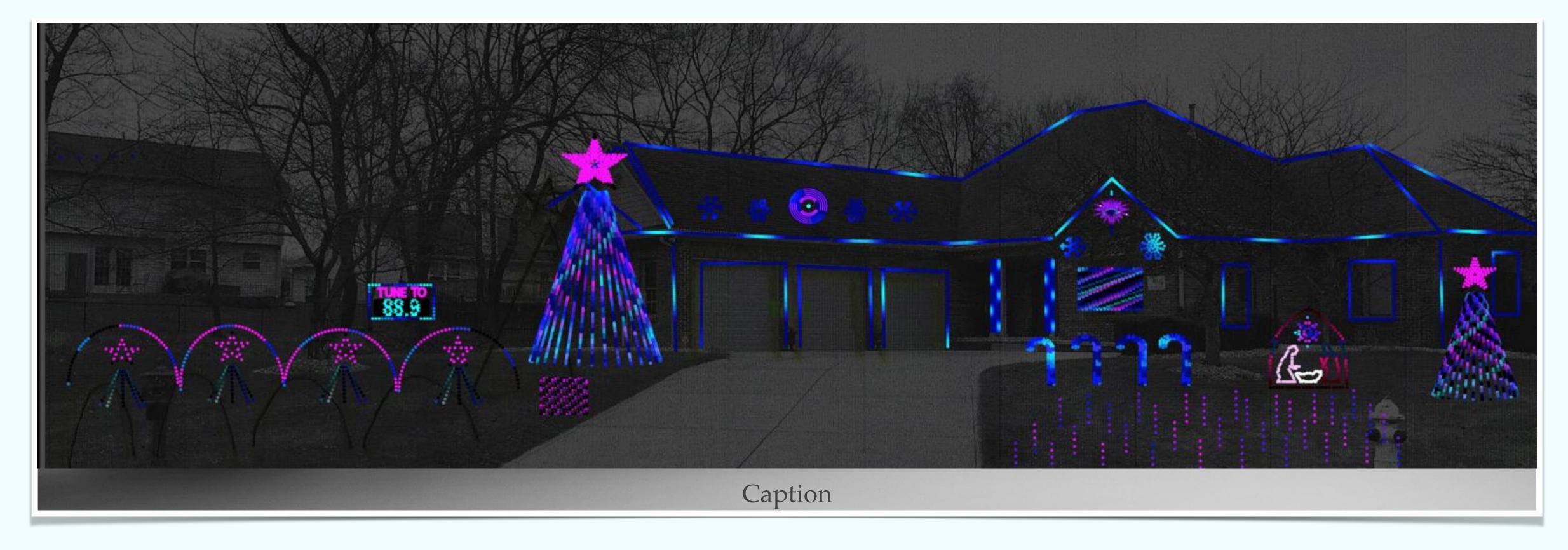

Larry Calvert

#### Indiana Christmas Mini

Sequence Importing Overview

#### Introduction

- Larry Calvert Greenwood, Indiana
- \* 3 years of Displays; 15k lights; 5 Falcon F16 v3/v4, 5 Smart Receivers
- \* Raspberry Pi, FPP show
- \* Mega Tree (23' w/ star), Small Mega Tree (15' w/ star)
- \* Unique: PermaTrack permanently installed house and 3 garage door outlines
- \* Copying is the greatest Form of Flattery! (Canister Christmas, Matt Johnson, xLights Zoom Group, Clyde Lindsey, Steve Ni, most of You!

## Importing Other's Sequences

#### Agenda:

- \* Free Downloads or Purchasing from Sequencers
- \* Creating a new Sequence in xLights for your display props
- \* Mapping the sequencer's props to your display
- \* Tips and gotchas
- Best Practices

### What is a Sequence?

- \* Sequences are mappings of the music and lyrics to your house display elements.
- \* What are Props: Lines, Trees, Candy Canes, Arches, Snowflakes, Stars, Icicles, and other items in or on your house.
- \* Data Elements are the segments of the lights within Props or lines.
- \* Flood lights, Moving Heads, Skeletons, Plastic Shapes, Walk ways, Drones!

# Where do you get Sequences?

- \* Other individuals create sequences and share them in Google Drives, FB groups, or you may purchase them from sequencers.
- \* Sequences can be very basic and take only 10-20 hours, or professionally made and take as many as 100+ hours.
- \* Sequencing clubs exist to allow receiving multiple or monthly sequences or elements for your display.
- \* You can create and share sequences that you create yourself.

### Free Sequences

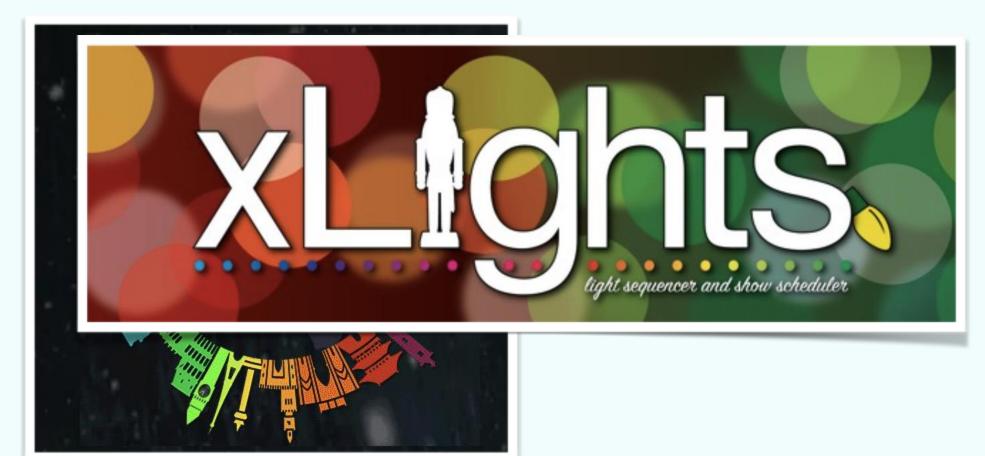

xLights Sequences Google Drive

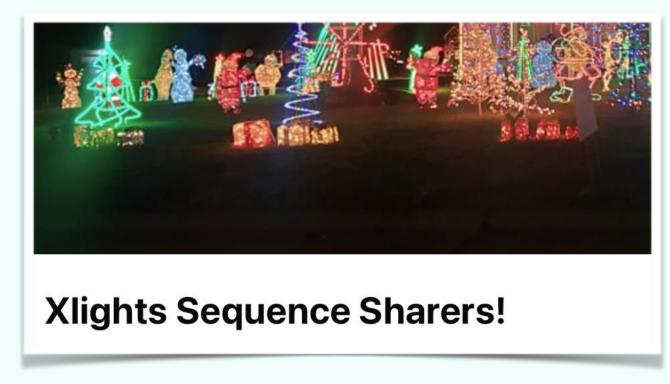

**Facebook Sharing Group** 

xLights Around the World Project

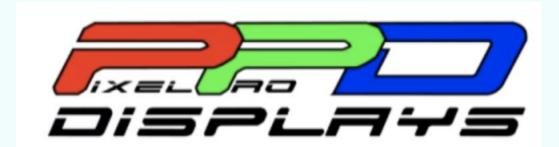

#### Paid Sequences

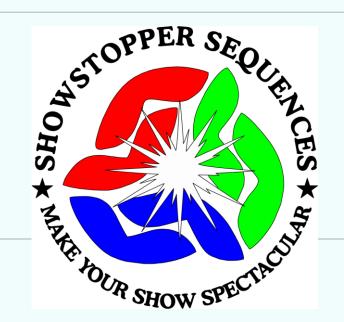

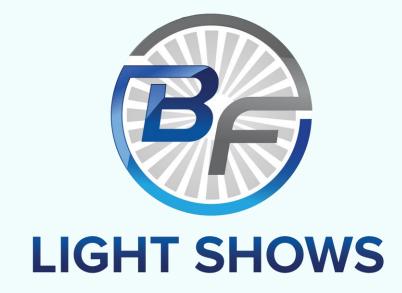

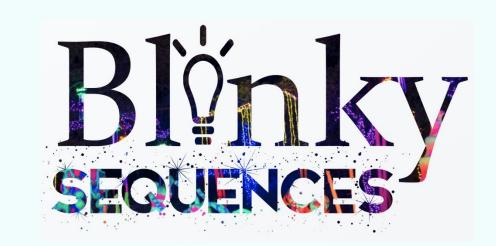

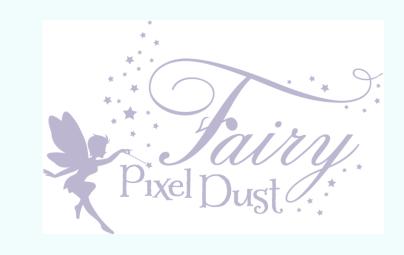

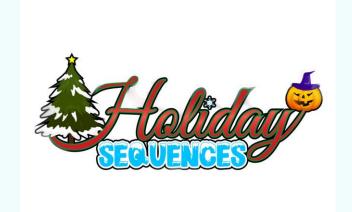

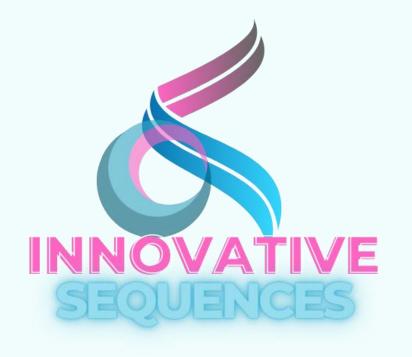

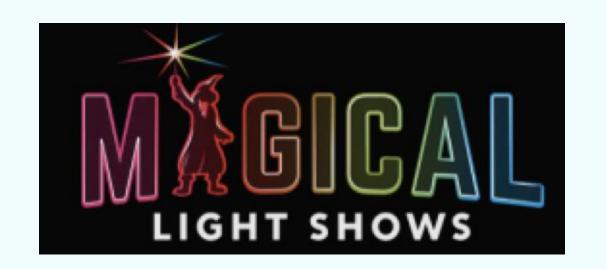

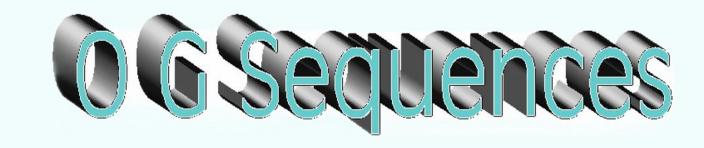

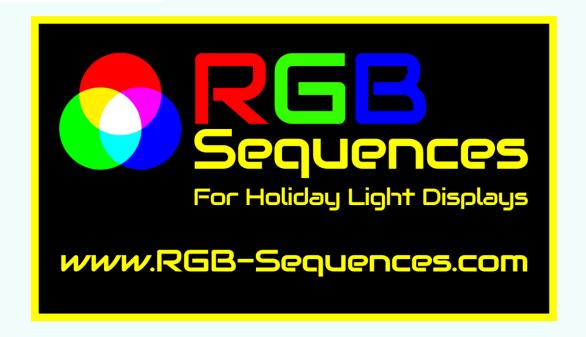

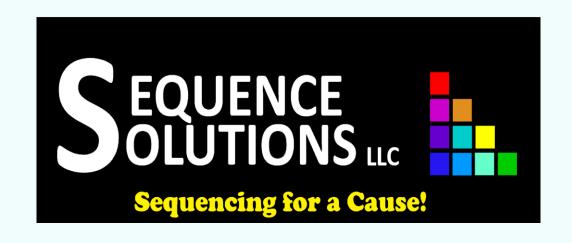

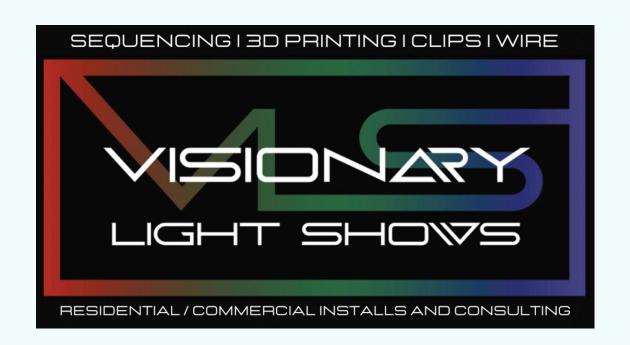

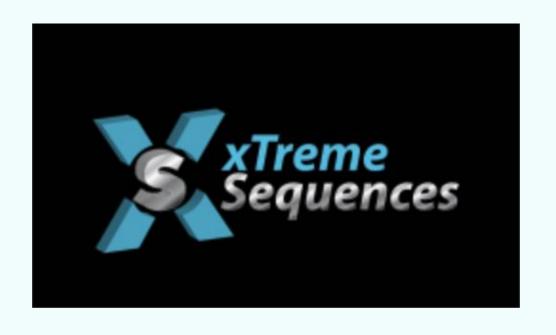

#### Demo in xLights

- **\*** Best Practices:
- 1. Temporarily change (point) your xLights layout to the Sequence Provider layout.
- 2. Note what Props they map each element onto and determine which of your Props should receive those display elements in xLights.
- 3. Make decision where to "Copy" the best models and submodes into your display
- 4. Groups determine how to handle Grouping and naming conventions used.
- \* Example: Import purchased Sequence from Pixel Pro Displays